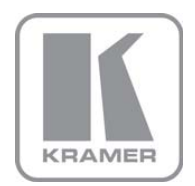

KRAMER ELECTRONICS LTD.

# USER MANUAL

MODEL:

VP-8x8 8x8 VGA/UXGA Matrix Switcher

P/N: 2900-000054 Rev 4

## **VP-8x8 Quick Start Guide**

This page guides you through a basic installation and first-time use of your VP-8x8. For more detailed information, see the VP-8x8 User Manual. You can download the latest manual at http://www.kramerelectronics.com.

## Step 1: Check what's in the box

- The VP-8x8 Matrix Switcher
	- Kramer RC-IR3 Infrared Remote Control
- Transmitter (with battery and user manual)  $\sqrt{2}$ , 1 Quick Start sheet
- 1 Set of rack "ears" M
- M. 1 Power cord
- $\sqrt{2}$ , 1 Null-modem adapter

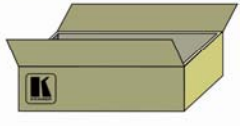

4 Rubber feet

1 User Manual ⊠

Save the original box and packaging materials in case your Kramer product needs to be returned to the factory for service.

## Step 2: Install the VP-8x8

Mount the machine in a rack using the included rack "ears" or place on a table.

## Step 3: Connect the inputs and outputs

Always switch off the power on each device before connecting it to your VP-8x8.

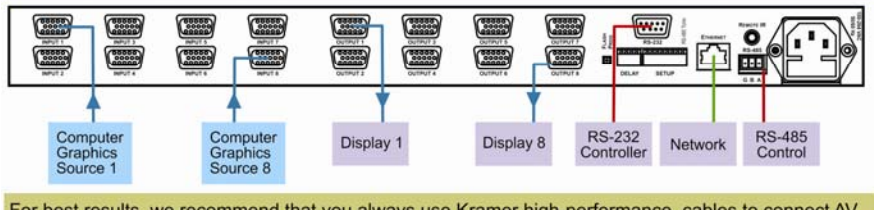

For best results, we recommend that you always use Kramer high-performance cables to connect AV equipment to the VP-8x8.

## Step 4: Connect the power

Connect AC power to the rear of the VP-8x8, switch on its power and then switch on the power on each device.

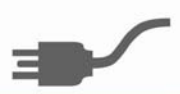

## Step 5: Operate the VP-8x8

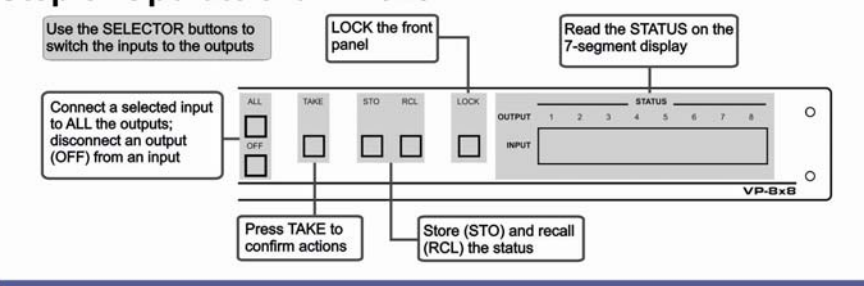

#### **Contents**

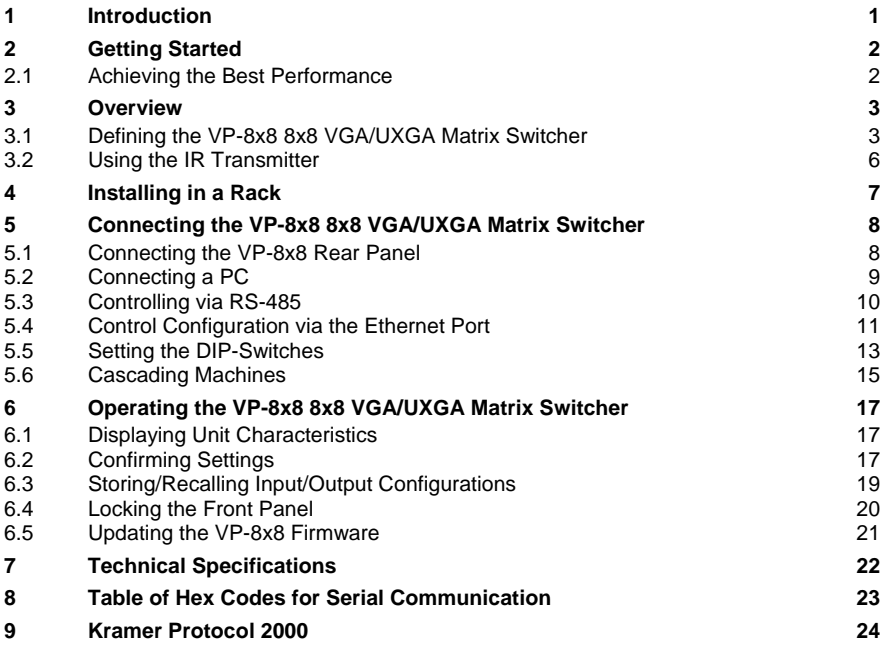

### Figures

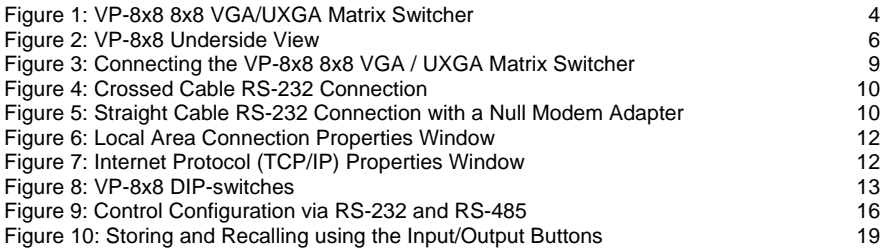

## <span id="page-3-1"></span><span id="page-3-0"></span>**1 Introduction**

Welcome to Kramer Electronics! Since 1981, Kramer Electronics has been providing a world of unique, creative, and affordable solutions to the vast range of problems that confront the video, audio, presentation, and broadcasting professional on a daily basis. In recent years, we have redesigned and upgraded most of our line, making the best even better!

Our 1,000-plus different models now appear in 11 groups that are clearly defined by function: GROUP 1: Distribution Amplifiers; GROUP 2: Switchers and Matrix Switchers; GROUP 3: Control Systems; GROUP 4: Format/Standards Converters; GROUP 5: Range Extenders and Repeaters; GROUP 6: Specialty AV Products; GROUP 7: Scan Converters and Scalers; GROUP 8: Cables and Connectors; GROUP 9: Room Connectivity; GROUP 10: Accessories and Rack Adapters; and GROUP 11: Sierra Products.

Congratulations on purchasing your Kramer **VP-8x8** *8x8 VGA/UXGA Matrix Switcher*, which is ideal for the following typical applications:

- Any professional display system requiring a true 8x8 computer graphics matrix operation
- Multimedia and presentation source, and acceptor selection

## <span id="page-4-1"></span><span id="page-4-0"></span>**2 Getting Started**

We recommend that you:

- Unpack the equipment carefully and save the original box and packaging materials for possible future shipment
- Review the contents of this user manual
- Use Kramer high performance high resolution cables
- Use only the power cord that is supplied with this machine

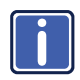

Go to [http://www.kramerelectronics.com](https://ssl.kramerel.com/owa/,DanaInfo=mail.kramerel.com,SSL+redir.aspx?C=1685b5e6fbab412d8e74fda85f5618e2&URL=http%3a%2f%2fwww.kramerelectronics.com%2f) to check for up-to-date user manuals, application programs, and to check if firmware upgrades are available (where appropriate).

### <span id="page-4-2"></span>**2.1 Achieving the Best Performance**

To achieve the best performance:

- Use only good quality connection cables to avoid interference, deterioration in signal quality due to poor matching, and elevated noise levels (often associated with low quality cables)
- Avoid interference from neighboring electrical appliances that may adversely influence signal quality
- Position your Kramer **VP-8x8** away from moisture, excessive sunlight and dust

## <span id="page-5-1"></span><span id="page-5-0"></span>**3 Overview**

The **VP-8x8** is a high performance 8x8 RGBHV Matrix Switcher for high-resolution video. The **VP-8x8** lets you simultaneously route any or all of the 8 inputs to any or all of the 8 outputs.

The **VP-8x8** 8x8 VGA/UXGA Matrix Switcher features:

- 400MHz video bandwidth that ensures transparent performance even in the most critical applications
- 16 preset memory locations for quick access to common configurations
- Delayed switching mode (ranging from 0 to 3.5sec in increments of 0.5 sec) for clean transitions (seamless switching) when switching between non-genlocked sources
- DC coupled inputs and outputs
- A TAKE button that allows you to place multiple switches in a queue and then activate them simultaneously with one touch of this button
- A LOCK button to prevent tampering with the front panel
- Automatic detection of connected input signals (respective button illuminates)

Control the **VP-8x8** using the front panel buttons, or remotely via:

- RS-485 or RS-232 serial commands transmitted by a touch screen system, PC, or other serial controller
- The Kramer **RC-IR3** infrared remote control transmitter
- Ethernet

The **VP-8x8** is dependable, rugged, and fits into one vertical space (1U) of a standard 19" professional rack.

#### <span id="page-5-2"></span>**3.1 Defining the VP-8x8 8x8 VGA/UXGA Matrix Switcher**

This section defines the **VP-8x8**.

<span id="page-6-1"></span><span id="page-6-0"></span>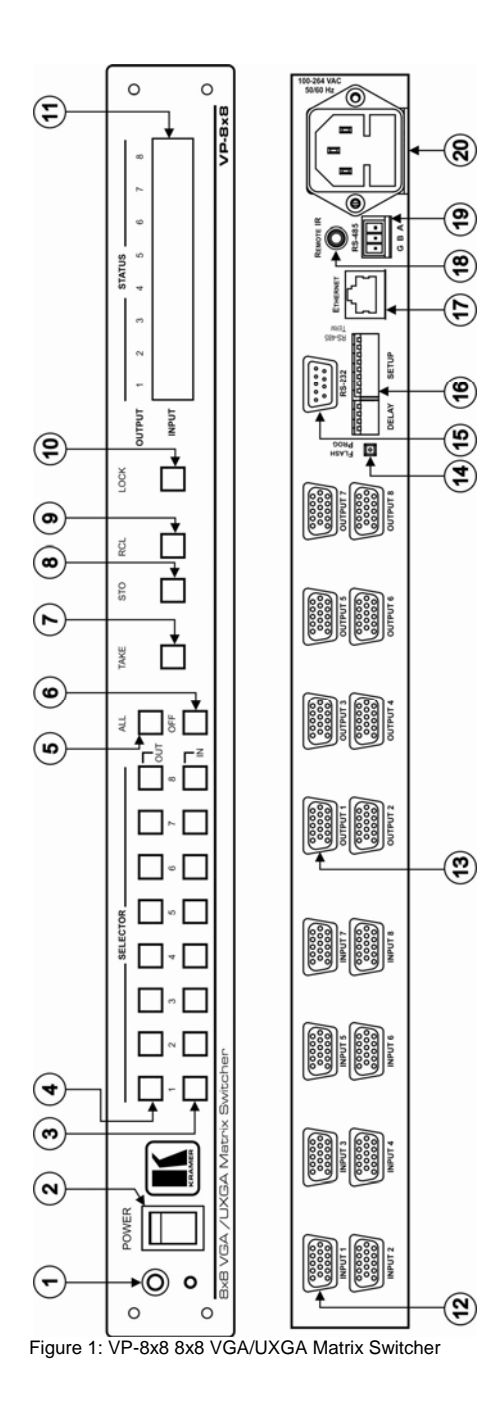

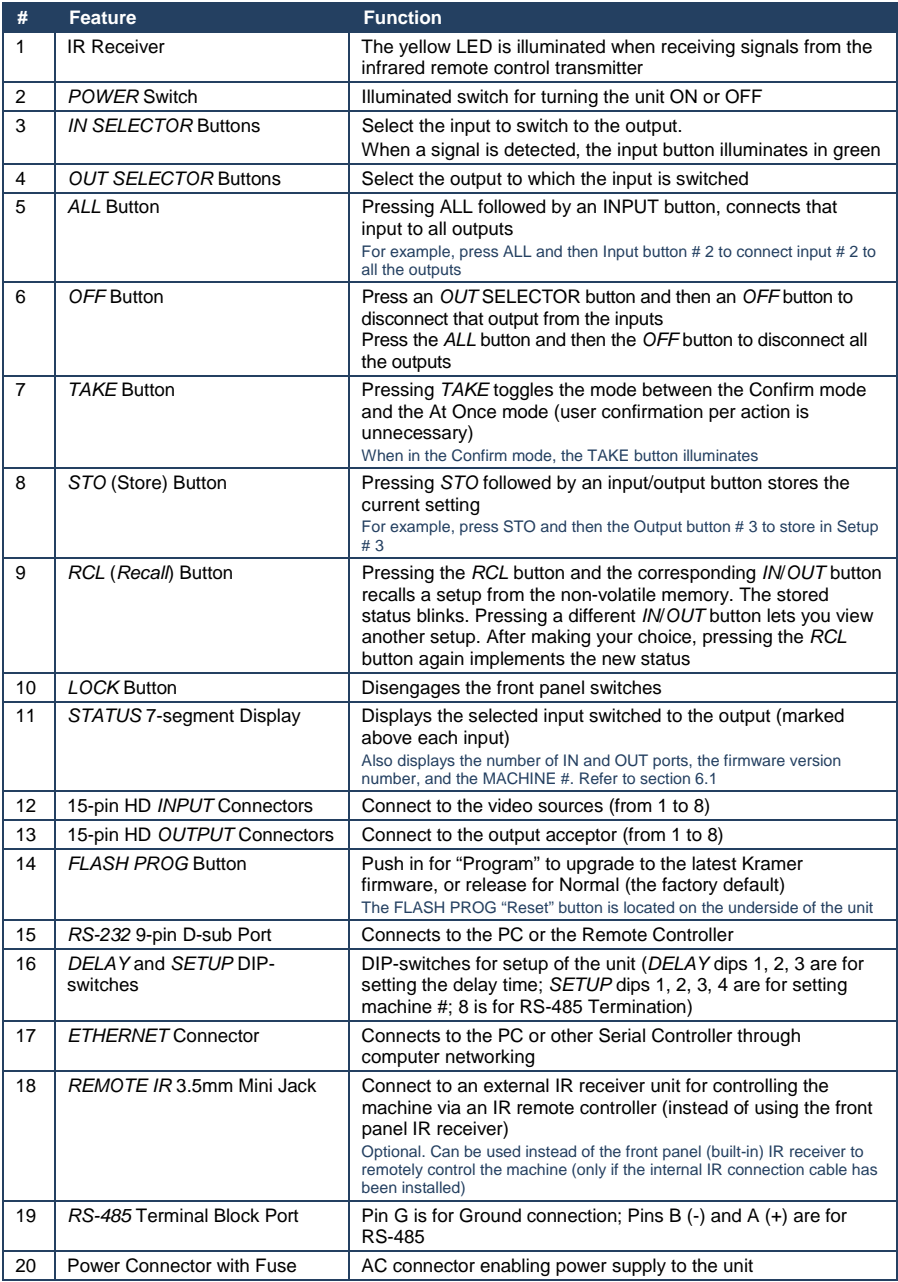

<span id="page-8-0"></span>[Figure 2](#page-8-2) illustrates and defines the underside of the **VP-8x8** unit.

| <b>RESET FOR</b><br>PROGRAM<br>o | Feature                            | <b>Function</b>                                  |
|----------------------------------|------------------------------------|--------------------------------------------------|
|                                  | <b>RESET FOR</b><br>PROGRAM Button | Press to reset unit prior to<br>firmware upgrade |
|                                  |                                    |                                                  |

Figure 2: VP-8x8 Underside View

 $\mathbf{r}$ 

### <span id="page-8-2"></span><span id="page-8-1"></span>**3.2 Using the IR Transmitter**

You can use the **RC-IR3** IR transmitter to control the machine via the built-in IR receiver on the front panel or, instead, via an optional external IR receiver (P/N: C-A35M/IRR-50). The external IR receiver can be located 15 meters away from the machine. This distance can be extended to up to 60 meters when used with three extension cables (P/N: C-A35M/A35F-50).

Before using the external IR receiver, be sure to arrange for your Kramer dealer to insert an internal IR connection cable (P/N: 505-70434010-S), which is required so that the REMOTE IR 3.5mm connector can be used. Connect the external IR receiver to the REMOTE IR 3.5mm connector.

Control the matrix switcher using the front panel buttons, or remotely via the Kramer **RC-IR3** Infrared Remote Control Transmitter, via an external remote IR receiver (optional), or via RS-485 or RS-232 serial commands transmitted by a touch screen system, PC, or other serial controller.

## <span id="page-9-1"></span><span id="page-9-0"></span>**4 Installing in a Rack**

**Before Installing in a Rack** 

Before installing in a rack, be sure that the environment is within the recommended range:

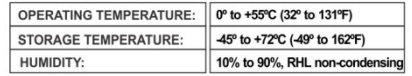

### **CAUTION!**

When installing on a 19" rack, avoid hazards by taking care that:

1. It is located within the recommended environmental conditions, as the operating ambient temperature of a closed or multi unit rack assembly may exceed the room ambient temperature.

2. Once rack mounted, enough air will still flow around the machine.

3. The machine is placed straight in the correct horizontal position.

4. You do not overload the circuit(s). When connecting the machine to the supply circuit. overloading the circuits might have a detrimental effect on overcurrent protection and supply wiring. Refer to the appropriate nameplate ratings for information. For example, for fuse replacement, see the value printed on the product label.

5. The machine is earthed (grounded) in a reliable way and is connected only to an electricity socket with grounding. Pay particular attention to situations where electricity is supplied indirectly (when the power cord is not plugged directly into the socket in the wall), for example, when using an extension cable or a power strip, and that you use only the power cord that is supplied with the machine.

#### **How to Rack Mount**

To rack-mount a machine:

1. Attach both ear brackets to the machine. To do so, remove the screws from each side of the machine (3 on each side), and replace those screws through the ear brackets.

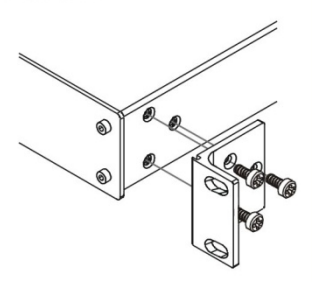

2. Place the ears of the machine against the rack rails, and insert the proper screws (not provided) through each of the four holes in the rack ears. Note:

• In some models, the front panel may feature built-in rack ears

• Detachable rack ears can be removed for desktop use

• Always mount the machine in the rack before you attach any cables or connect the machine to the power

• If you are using a Kramer rack adapter kit (for a machine that is not 19"), see the Rack Adapters user manual for installation instructions available from: http://www.kramerelectronics.com)

## <span id="page-10-1"></span><span id="page-10-0"></span>**5 Connecting the VP-8x8 8x8 VGA/UXGA Matrix Switcher**

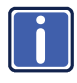

Always switch off the power to each device before connecting it to your **VP-8x8**. After connecting your **VP-8x8**, connect its power and then switch on the power to each device.

This section describes how to:

- Connect the **VP-8x8** rear panel (see section [5.1](#page-10-2))
- Connect the **VP-8x8** to a controlling device via RS-232 (see section [5.2](#page-11-1)), RS-485 (see section [5.3\)](#page-12-1) and/or the Ethernet (see section [5.4\)](#page-13-1)
- Set the DIP-switches (see section [5.5](#page-15-1))
- Connect several **VP-8x8** machines (see section [5.6\)](#page-17-2)

### <span id="page-10-2"></span>**5.1 Connecting the VP-8x8 Rear Panel**

#### To connect the **VP-8x8**, do the following:

Switch OFF the power on each device before connecting it to your VP-8x8. After connecting your VP-8x8, switch on its power and then switch on the power on each device. DO NOT push in the rear panel Flash Program "Program" button (item 14 in [Figure 1\)](#page-6-1) and DO NOT push in the underside Flash Program "Reset" button. These are only used for upgrading to the latest Kramer firmware.

- 1. Connect up to 8 VGA/UXGA computer graphics sources to the input connectors (see the example in [Figure 3\)](#page-11-2).
- 2. Connect the 8 output connectors to up to 8 VGA/UXGA video acceptors. When less than eight outputs are required, connect only those outputs of the VP-8x8 that are required, and leave the other outputs unconnected
- 3. Set the DIP-switches (see section [5.4](#page-15-3)).
- 4. Connect a PC and/or controller (if required) to the RS-232 port (see section [5.2](#page-11-1)) and/or RS-485 port (see section [5.3\)](#page-12-1).
- 5. Connect the power cord (not shown in [Figure 3](#page-11-2)).

<span id="page-11-0"></span>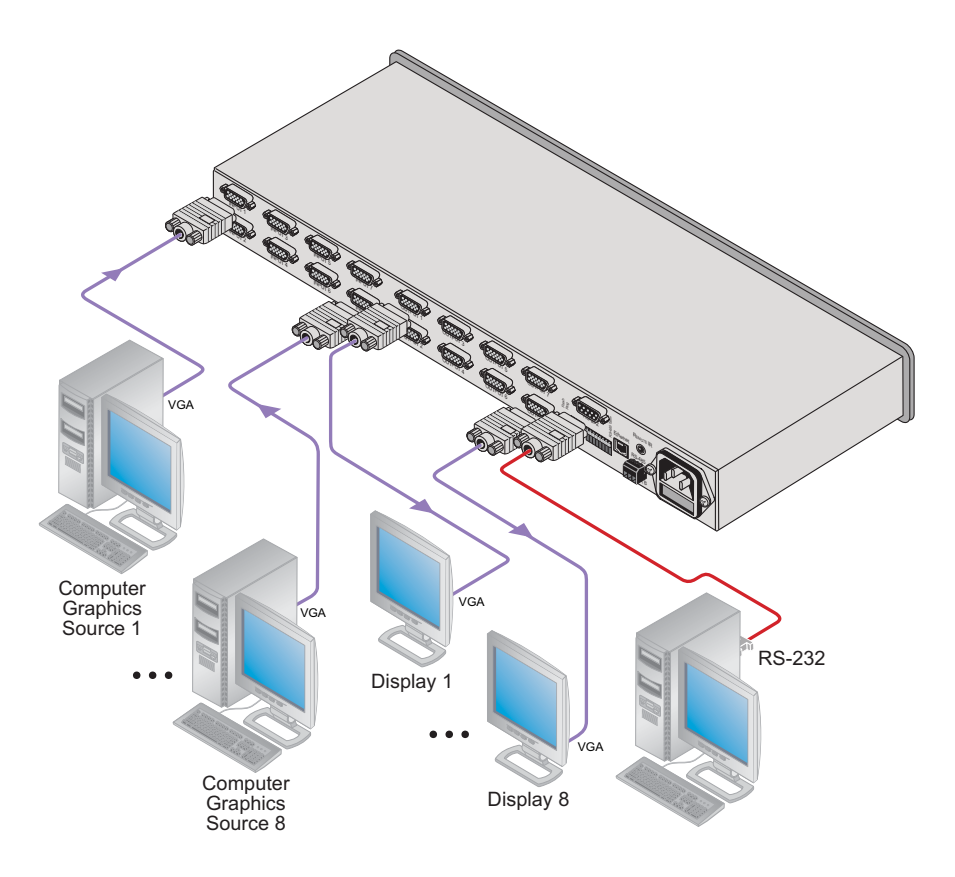

Figure 3: Connecting the VP-8x8 8x8 VGA / UXGA Matrix Switcher

### <span id="page-11-2"></span><span id="page-11-1"></span>**5.2 Connecting a PC**

You can connect to the unit via a crossed RS-232 connection, using for example, a PC. A crossed cable or null-modem is required as shown in method A and B respectively. If a shielded cable is used, connect the shield to pin 5.

**Method A** ([Figure 4\)](#page-12-2)—Connect the RS-232 9-pin D-sub port on the unit via a crossed cable (only pin 2 to pin 3, pin 3 to pin 2, and pin 5 to pin 5 need be connected) to the RS-232 9-pin D-sub port on the PC. **Note:** There is no need to connect any other pins.

<span id="page-12-0"></span>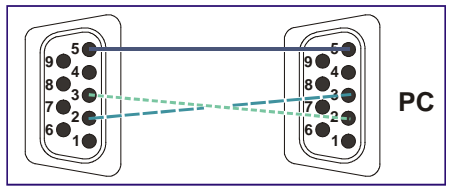

<span id="page-12-2"></span>Figure 4: Crossed Cable RS-232 Connection

Hardware flow control is not required for this unit. In the rare case where a controller requires hardware flow control, short pin 1 to 7 and 8, and pin 4 to 6 on the controller side.

**Method B** ([Figure 5\)](#page-12-3)—Connect the RS-232 9-pin D-sub port on the unit via a straight (flat) cable to the null-modem adapter, and connect the null-modem adapter to the RS-232 9-pin D-sub port on the PC. The straight cable usually contains all nine wires for a full connection of the D-sub connector. Because the null-modem adapter (which already includes the flow control jumpering described in Method A above) only requires pins 2, 3 and 5 to be connected, you are free to decide whether to connect only these 3 pins or all 9 pins.

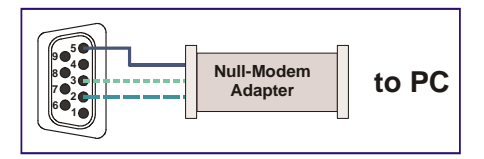

Figure 5: Straight Cable RS-232 Connection with a Null Modem Adapter

#### <span id="page-12-3"></span><span id="page-12-1"></span>**5.3 Controlling via RS-485**

You can operate the **VP-8x8** via the RS-485 port from a distance of up to 1200m (3900ft) using any device equipped with an RS-485 port (for example, a PC). For successful communication, you must set the RS-485 machine number and bus termination.

To connect a device with a RS-485 port to the product:

Connect the A  $(+)$  pin on the RS-485 port of the PC to the A  $(+)$  pin on the RS-485 port on the rear panel of the **VP-8x8**

- <span id="page-13-0"></span>• Connect the B  $(-)$  pin on the RS-485 port of the PC to the B  $(-)$  pin on the RS-485 port on the rear panel of the **VP-8x8**
- If needed, connect the G pin on the RS-485 port of the PC to the G pin on the RS-485 port on the rear panel of the **VP-8x8**
- Set the **VP-8x8** unit as Machine # 1, according to section [5.4](#page-13-1) (that is, DIP 1, DIP 2, DIP 3, and DIP 4 OFF), and set the other DIP-switches on the **VP-8x8** unit, as follows:
	- Set DIP 5, DIP 6, and DIP 7 OFF
	- Set DIP 8 ON (for RS-485 line termination with 120Ω)

#### <span id="page-13-1"></span>**5.4 Control Configuration via the Ethernet Port**

You can connect the **VP-8x8** via the Ethernet, using a crossover cable (see section [5.4.1\)](#page-13-2) for direct connection to the PC or a straight through cable (see section [5.4.2\)](#page-15-4) for connection via a network hub or network router. After connecting the Ethernet port, you have to install and configure your Ethernet Port and also install the

COM Port Redirector. For detailed instructions, see the "Ethernet Configuration (Lantronix) guide.pdf" file in the technical support section on our Web site: [http://www.kramerelectronics.com](http://www.kramerelectronics.com/)

#### <span id="page-13-2"></span>**5.4.1 Connecting the ETHERNET Port directly to a PC (Crossover Cable)**

You can connect the Ethernet port of the **VP-8x8** to the Ethernet port on your PC, via a crossover cable with RJ-45 connectors.

This type of connection is recommended for identification of the factory default IP Address of the **VP-8x8** during the initial configuration

After connecting the Ethernet port, configure your PC as follows:

- 1. Right-click the My Network Places icon on your desktop.
- 2. Select **Properties**.
- 3. Right-click Local Area Connection Properties.
- 4. Select **Properties**.

The Local Area Connection Properties window appears.

<span id="page-14-0"></span>5. Select the Internet Protocol (TCP/IP) and click the **Properties** Button (see [Figure 6](#page-14-1)).

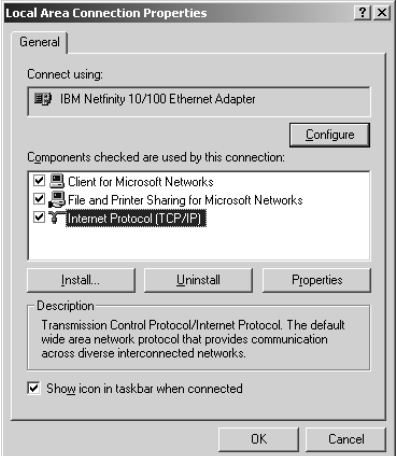

<span id="page-14-1"></span>Figure 6: Local Area Connection Properties Window

- 6. Select Use the following IP Address, and fill in the details as shown in [Figure 7](#page-14-2).
- 7. Click **OK**.

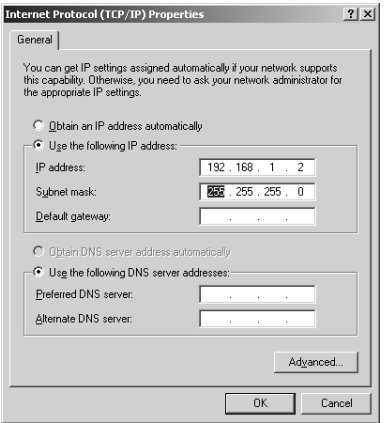

<span id="page-14-2"></span>Figure 7: Internet Protocol (TCP/IP) Properties Window

#### <span id="page-15-4"></span><span id="page-15-0"></span>**5.4.2 Connecting the ETHERNET Port via a Network Hub (Straight-Through Cable)**

You can connect the Ethernet port of the **VP-8x8** to the Ethernet port on a network hub or network router, via a straight-through cable with RJ-45 connectors.

#### **5.4.3 Control Configuration via the Ethernet Port**

To control several units via the Ethernet, connect the Master unit (MACH NO. 1) via the Ethernet port to the LAN port of your PC. Use your PC initially to configure the settings (see section [5.4](#page-13-1)).

#### <span id="page-15-3"></span><span id="page-15-1"></span>**5.5 Setting the DIP-Switches**

By default, all DIP-switches are set to OFF. [Figure 8](#page-15-2) illustrates the **VP-8x8** DIPswitches:

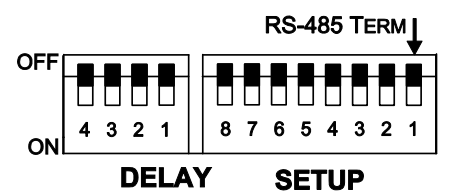

Figure 8: VP-8x8 DIP-switches

<span id="page-15-2"></span>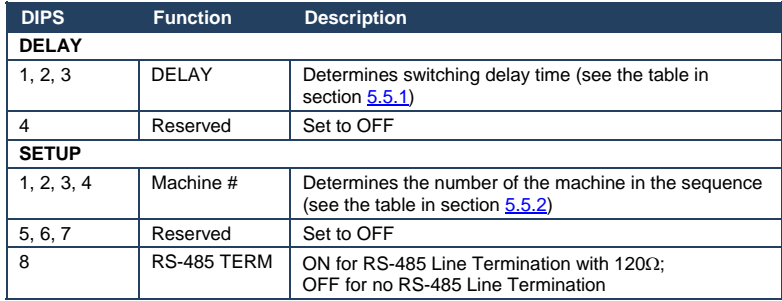

#### <span id="page-16-0"></span>**5.5.1 Setting the Delay**

You can achieve clean-looking transitions when switching between non-genlocked sources by setting the delay time—ranging from 0sec to 3.5sec (in increments of 0.5sec)—via the DELAY DIP-switches, as the next table defines. The **VP-8x8** unit is shipped (its factory default state) with no delay, that is, the DELAY DIP-switches are set up for a 0sec delay.

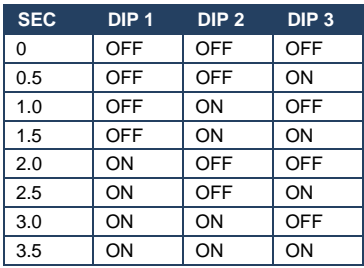

#### <span id="page-16-1"></span>**5.5.2 Setting the Machine # DIP-Switches**

The Machine # determines the position of a **VP-8x8** unit, specifying which **VP-8x8** unit is being controlled when several **VP-8x8** units connect to a PC or serial controller. Set the Machine # on a **VP-8x8** unit via Setup DIPS 1, 2, 3 and 4, according to the next table.

When using a standalone **VP-8x8** unit, set the Machine # to 1. When connecting more than one **VP-8x8** unit, set the first machine (the Master) that is closest to the PC, as Machine # 1 (DIP-switches are set to OFF).

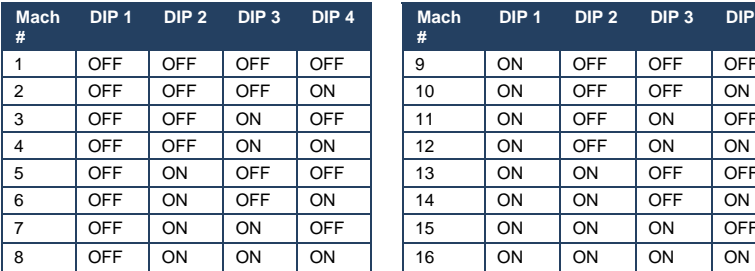

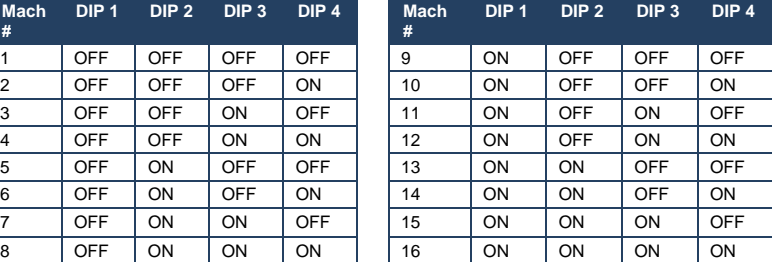

### <span id="page-17-2"></span><span id="page-17-0"></span>**5.6 Cascading Machines**

You can cascade up to 16 **VP-8x8** units with control from a PC or serial controller (see [Figure 9](#page-18-1)).

To cascade up to 16 individual **VP-8x8** units via RS-485, do the following:

- 1. Connect the VGA/UXGA sources and acceptors, as section [5.1](#page-10-2) describes.
- 2. Connect the RS-232 port onto the first **VP-8x8** unit to the PC using the nullmodem adapter provided with the machine (recommended), as section [5.2](#page-11-1) describes. Alternatively, the RS-485 port could be used for PC control (instead of RS-232)

- 3. Connect the RS-485 terminal block port on the first unit to the RS-485 port on the second **VP-8x8** unit and so on, connecting all the RS-485 ports.
- <span id="page-17-1"></span>4. Set the DIP-switches, as section [5.4](#page-15-3) describes:
	- Set the first **VP-8x8** unit as Machine # 1 and the following 15 **VP-8x8** units as Machine # 2 to Machine # 16
	- Set DIP 8 ON on the first and last **VP-8x8** units (terminating the RS-485 line at 120Ω). Set DIP 8 OFF on the other **VP-8x8** units
	- Set DIP 5, DIP 6 and DIP 7 OFF on all **VP-8**×**8** units

<span id="page-18-0"></span>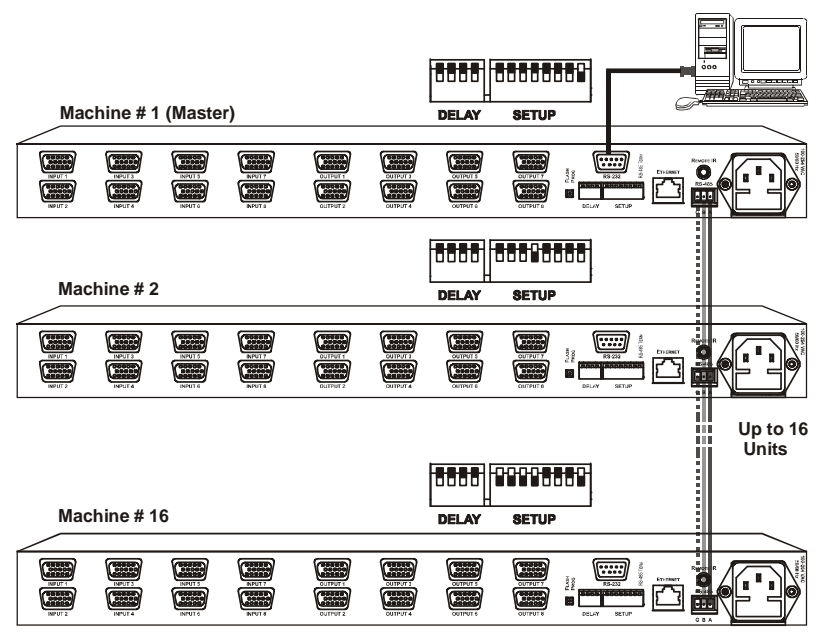

<span id="page-18-1"></span>Figure 9: Control Configuration via RS-232 and RS-485

## <span id="page-19-1"></span><span id="page-19-0"></span>**6 Operating the VP-8x8 8x8 VGA/UXGA Matrix Switcher**

You can operate your **VP-8x8** via:

- The front panel buttons
- RS-232/RS-485 serial commands transmitted by a touch screen system, PC, or other serial controller
- The Kramer **RC-IR3** Infrared Remote Control Transmitter
- The Ethernet

### <span id="page-19-2"></span>**6.1 Displaying Unit Characteristics**

The STATUS 7-segment display shows two sets of information, as defined in the

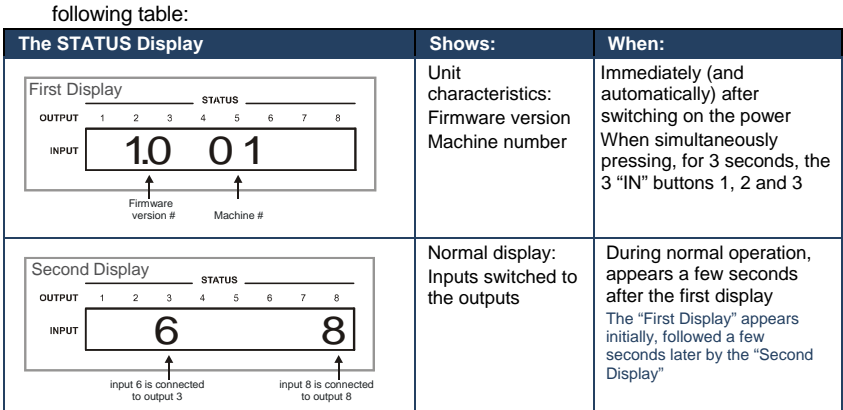

### <span id="page-19-3"></span>**6.2 Confirming Settings**

You can choose to work in the At Once or the Confirm mode.

In the At Once mode (the TAKE button is not illuminated):

- Pressing an OUT-IN combination implements the switch immediately
- You save time as execution is immediate and actions require no user confirmation

• No protection is offered against changing an action in error

In the Confirm mode (TAKE button is illuminated):

- You can key-in several actions and then confirm them by pressing the TAKE button, to simultaneously activate the multiple switches
- Every action requires user confirmation, protecting against erroneous switching
- Execution is delayed until the user confirms the action Failure to press the TAKE button within one minute (the Timeout) will abort the action

#### **6.2.1 Toggling between the At Once and Confirm Modes**

To toggle between the At Once and Confirm modes, do the following:

1. Press the dim TAKE button to toggle from the At Once mode (in which the TAKE button is dim) to the Confirm mode (in which the TAKE button illuminates).

Actions now require user confirmation and the TAKE button illuminates.

2. Press the illuminated TAKE button to toggle from the Confirm mode back to the At Once mode. Actions no longer require user confirmation and the TAKE button no longer illuminates.

#### **6.2.2 Confirming a Switching Action**

To confirm a switching action (in the Confirm mode), do the following:

- 1. Press an OUT-IN combination. The corresponding 7-segment Display blinks. The TAKE button also blinks.
- 2. Press the blinking TAKE button to confirm the action. The corresponding 7-segment Display no longer blinks. The TAKE button illuminates.

<span id="page-21-0"></span>To confirm several actions (in the Confirm mode), do the following:

- 1. Press each OUT-IN combination in sequence. The corresponding 7-segment Display blinks. The TAKE button also blinks.
- 2. Press the blinking TAKE button to confirm all the actions. The corresponding 7-segment Display no longer blinks. The TAKE button illuminates.

### <span id="page-21-1"></span>**6.3 Storing/Recalling Input/Output Configurations**

You can store and recall up to 16 input/output configurations using the 8 input buttons and the 8 output buttons, as [Figure 10](#page-21-2) illustrates:

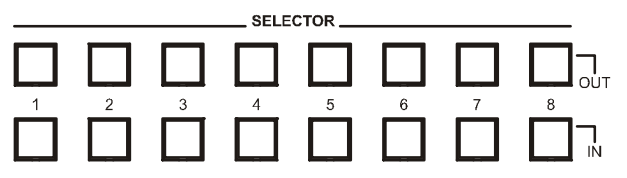

Figure 10: Storing and Recalling using the Input/Output Buttons

#### <span id="page-21-2"></span>**6.3.1 Storing an Input/Output Configuration**

To store the current status in memory, do the following:

- 1. Press the STO button. The STO button blinks.
- 2. Press one of the 16 INPUT/OUTPUT buttons (this will be the setup # in which the current status is stored). If in the Confirm mode, press the blinking TAKE button to confirm the action.

The memory stores the data at that reference.

#### **6.3.2 Recalling an Input/Output Configuration**

To recall an input/output configuration, do the following:

1. Press the RCL button. The RCL button blinks. <span id="page-22-0"></span>2. Press the appropriate INPUT/OUTPUT button (the button # corresponding to the setup #). If in the Confirm mode, that setup configuration will blink in the 7-segment Display, together with the RCL button and the TAKE button, and will only be implemented after pressing the TAKE button. The memory recalls the stored data from that reference.

Tip: If you cannot remember which of the 16 input/output configurations is the one that you want, set the **VP-8x8** to the Confirm mode and manually scan all the input/output configurations until you locate it.

#### **6.3.3 Deleting an Input/Output Configuration**

To delete an input/output configuration, do the following:

- 1. Press the STO and RCL buttons simultaneously. Both the STO and RCL buttons blink.
- 2. Press the appropriate INPUT/OUTPUT button.

This erases that specific input/output configuration from the memory, leaving

it empty and available.

Storing a new configuration over a previous configuration (without deleting it first) replaces the previous configuration

### <span id="page-22-1"></span>**6.4 Locking the Front Panel**

To prevent changing the settings accidentally or tampering with the unit via the

front panel buttons, lock your **VP-8x8**. Unlocking releases the protection

mechanism.

Nevertheless, even though the front panel is locked you can still operate via RS-232 or RS-485, as well as via the Kramer RC-IR3 Infrared Remote Control Transmitter

#### To lock the **VP-8x8**:

• Press the LOCK button for more than two seconds, until the LOCK button is illuminated. The front panel is locked. Pressing a button will have no effect other than causing the LOCK button to flash Warning that you need to unlock to regain control via the front panel

To unlock the **VP-8x8**:

• Press the illuminated LOCK button for more than two seconds, until the LOCK button is no longer illuminated, the front panel unlocks

### <span id="page-23-1"></span><span id="page-23-0"></span>**6.5 Updating the VP-8x8 Firmware**

The **VP-8x8** functions by means of a device microcontroller that runs firmware located in FLASH memory.

If required, you can download and install the latest firmware version from the Kramer Web site (www.kramerelectronics.com).

# <span id="page-24-1"></span><span id="page-24-0"></span>**7 Technical Specifications**

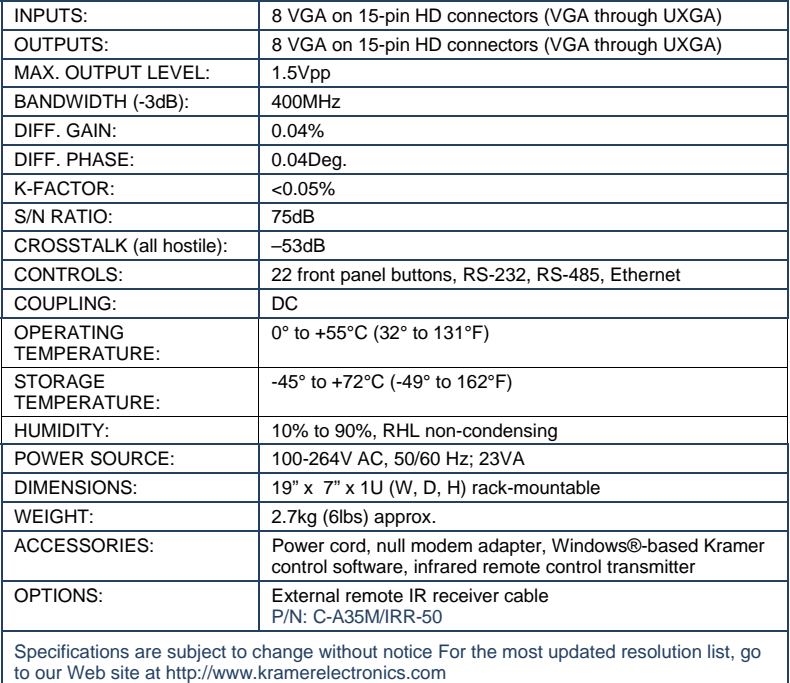

## <span id="page-25-1"></span><span id="page-25-0"></span>**8 Table of Hex Codes for Serial Communication**

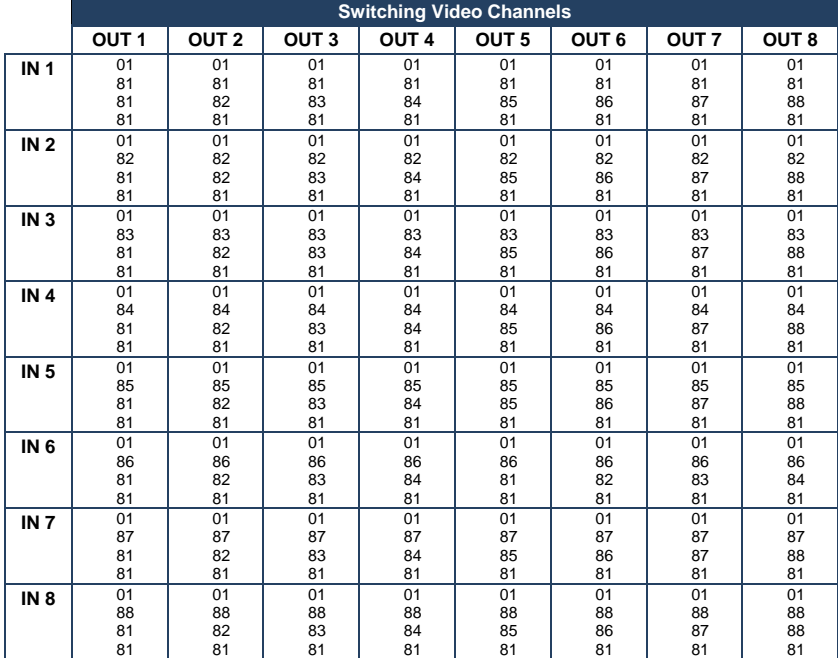

#### The following table lists the Hex values for a single machine (*MACHINE #* 1):

## <span id="page-26-1"></span><span id="page-26-0"></span>**9 Kramer Protocol 2000**

The **VP-8x8** is compatible with Kramer's Protocol 2000 described below. This RS-232/ RS-485 communication protocol uses four bytes of information as defined below. For RS-232, a null-modem connection between the machine and controller is used. The default data rate is 9600 baud, with no parity, 8 data bits and 1 stop bit.

You can download our user-friendly "Software for Calculating Hex Codes for Protocol 2000" from the technical support section on our Web site at: http://www.kramerelectronics.com

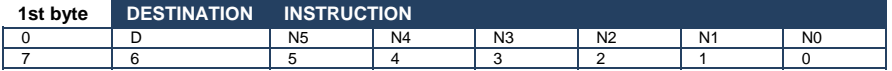

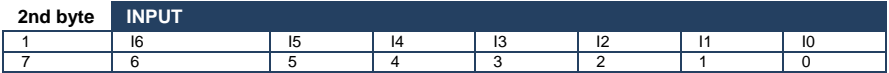

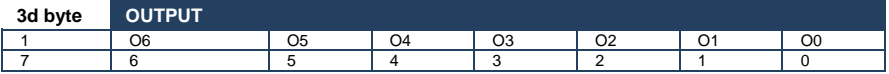

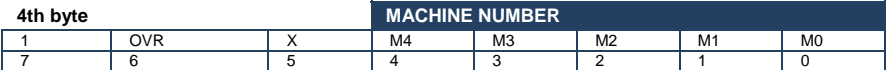

 $1^{st}$  BYTE: Bit 7 – Defined as 0.<br>D – "DESTINATION": 0 - for

 $0$  - for sending information to the switchers (from the PC);

1 - for sending to the PC (from the switcher).

N5…N0 – "INSTRUCTION"

The function that is to be performed by the switcher(s) is defined by the INSTRUCTION (6 bits). Similarly, if a function is performed via the machine's keyboard, then these bits are set with the INSTRUCTION NO., which was performed. The instruction codes are defined according to the table below (INSTRUCTION NO. is the value to be set for N5…N0).

2nd BYTE: Bit 7 – Defined as 1. I6…I0 – "INPUT".

When switching (ie. instruction codes 1 and 2), the INPUT (7 bits) is set as the input number which is to be switched. Similarly, if switching is done via the machine's front-panel, then these bits are set with the INPUT NUMBER which was switched. For other operations, these bits are defined according to the table.

$$
3^{rd}
$$
 BYTE:   
Bit 7 – Defined as 1.  
OE...OO – "OUTPUT"

When switching (ie. instruction codes 1 and 2), the OUTPUT (7 bits) is set as the output number which is to be switched. Similarly, if switching is done via the machine's front-panel, then these bits are set with the OUTPUT NUMBER which was switched. For other operations, these bits are defined according to the table.

 $4^{\text{th}}$  BYTE: Bit 7 – Defined as 1.

 Bit 5 – Don't care. OVR – Machine number override.

M4…M0 – MACHINE NUMBER.

Used to address machines in a system via their machine numbers. When several machines are controlled from a single serial port, they are usually configured together with each machine having an individual machine number. If the OVR bit is set to 1, then all machine numbers will accept (implement) the command, and only the addressed machine will reply. For a single machine controlled via the serial port, always set M4…M0 = 00001, and make sure that the machine itself is configured as MACHINE NUMBER = 1.

Note: All values in the table are decimal, unless otherwise stated.

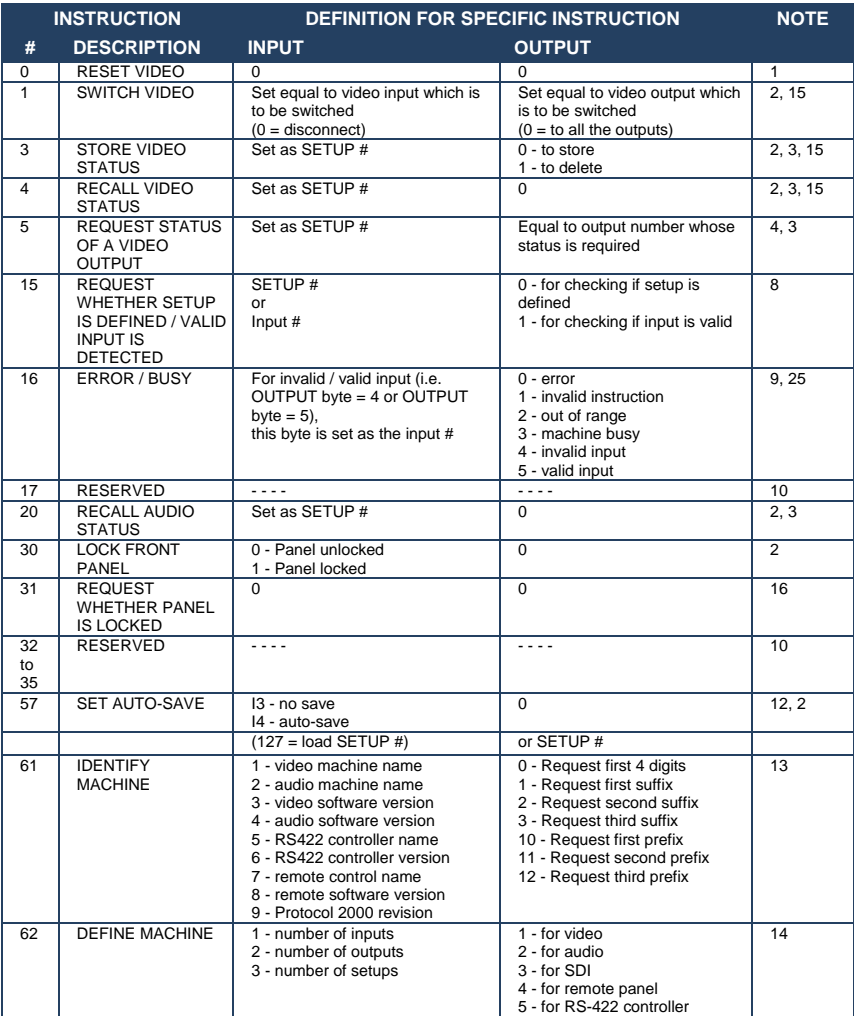

NOTES on the above table:

**NOTE 1** - When the master switcher is reset, (e.g. when it is turned on), the reset code is sent to the PC. If this code is sent to the switchers, it will reset according to the present power-down settings.

**NOTE 5** – For the OUTPUT byte set as 6, the VIS source is the input selected using the OUTPUT byte. Similarly, for the OUTPUT byte set as 7, the VIS source is the output selected using the OUTPUT byte. Note also, that on some machines the sync source is not software selectable, but is selected using switches, jumpers, etc!

**NOTE 8** - The reply is as in TYPE 3 above, except that here the OUTPUT is assigned with the value 0 if the setup is not defined / no valid input is detected; or 1 if it is defined / valid input is detected.

**NOTE 9** - An error code is returned to the PC if an invalid instruction code was sent to the switcher, or if a parameter associated with the instruction is out of range (e.g. trying to save to a setup greater than the highest one, or trying to switch an input or output greater than the highest one defined). This code is also returned to the PC if an RS-232 instruction is sent while the machine is being programmed via the front panel. Reception of this code by the switcher is not valid.

**NOTE 10** – This code is reserved for internal use.

**NOTE 12** - Under normal conditions, the machine's present status is saved each time a change is made. The "powerdown" save (auto-save) may be disabled using this code. Note that whenever the machine is turned on, the auto-save function is set.

**NOTE 13** - This is a request to identify the switcher/s in the system. If the OUTPUT is set as 0, and the INPUT is set as 1, 2, 5 or 7, the machine will send its name. The reply is the decimal value of the INPUT and OUTPUT. For example, for a 2216, the reply to the request to send the audio machine name would be (HEX codes):

7D 96 90 81 (i.e.  $128_{\text{dec}}$ +  $22_{\text{dec}}$  for  $2^{\text{nd}}$  byte, and  $128_{\text{dec}}$ +  $16_{\text{dec}}$  for  $3^{\text{rd}}$  byte).

If the request for identification is sent with the INPUT set as 3 or 4, the appropriate machine will send its software<br>version number. Again, the reply would be the decimal value of the INPUT and OUTPUT - the INPUT represe number in front of the decimal point, and the OUTPUT representing the number after it. For example, for version 3.5, the reply to the request to send the version number would be (HEX codes):

7D 83 85 81 (i.e.  $128_{\text{dec}} + 3_{\text{dec}}$  for  $2^{\text{nd}}$  byte,  $128_{\text{dec}} + 5_{\text{dec}}$  for  $3^{\text{rd}}$  byte).

If the OUTPUT is set as 1, then the ASCII coding of the lettering following the machine's name is sent. For example, for the VS-7588YC, the reply to the request to send the first suffix would be (HEX codes):

7D D9  $C3$  81 (i.e. 128 $_{\text{dec}}$ + ASCII for "Y"; 128 $_{\text{dec}}$ + ASCII for "C").

**NOTE 14** - The number of inputs and outputs refers to the specific machine which is being addressed, *not* to the system. For example, if six 16X16 matrices are configured to make a 48X32 system (48 inputs, 32 outputs), the reply to the HEX code

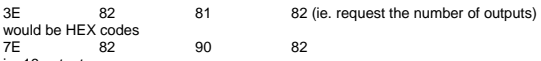

ie. 16 outputs

**NOTE 16** - The reply to the "REQUEST WHETHER PANEL IS LOCKED" is as in NOTE 4 above, except that here the OUTPUT is assigned with the value 0 if the panel is unlocked, or 1 if it is locked.

**NOTE 21** – To store data in the non-volatile memory of the unit, eg. the EEPROM for saving SETUPS. The EEPROM address is sent using the INPUT byte, and the data to be stored is sent using the OUTPUT byte. To use this instruction, it is necessary to understand the memory map, and memory structure of the particular machine.

**NOTE 25** – For units which detect the validity of the video inputs, Instruction 16 will be sent whenever the unit detects a change in the state of an input (in real-time).

For example, if input 3 is detected as invalid, the unit will send the HEX codes

 10 83 84 81 If input 7 is detected as valid, then the unit will send HEX codes 10 87 85 81.

#### **LIMITED WARRANTY**

We warrant this product free from defects in material and workmanship under the following terms. HOW LONG IS THE WARRANTY

Labor and parts are warranted for seven years from the date of the first customer purchase.

#### **WHO IS PROTECTED?**

Only the first purchase customer may enforce this warranty.

#### **WHAT IS COVERED AND WHAT IS NOT COVERED**

Except as below, this warranty covers all defects in material or workmanship in this product. The following are not covered by the warranty:

- 1. Any product which is not distributed by us or which is not purchased from an authorized Kramer dealer. If you are uncertain as to whether a dealer is authorized, please contact Kramer at one of the agents listed in the Web site www.kramerelectronics.com.
- 2. Any product, on which the serial number has been defaced, modified or removed, or on which the WARRANTY VOID TAMPERED sticker has been torn, IF reattached, removed or otherwise interfered with.
- 3. Damage, deterioration or malfunction resulting from:
	- i) Accident, misuse, abuse, neglect, fire, water, lightning or other acts of nature
	- ii) Product modification, or failure to follow instructions supplied with the product
	- iii) Repair or attempted repair by anyone not authorized by Kramer
	- iv) Any shipment of the product (claims must be presented to the carrier)
	- v) Removal or installation of the product
	- vi) Any other cause, which does not relate to a product defect
	- vii) Cartons, equipment enclosures, cables or accessories used in conjunction with the product

#### **WHAT WE WILL PAY FOR AND WHAT WE WILL NOT PAY FOR**

We will pay labor and material expenses for covered items. We will not pay for the following:

- 1. Removal or installations charges.
- 2. Costs of initial technical adjustments (set-up), including adjustment of user controls or programming. These costs are the responsibility of the Kramer dealer from whom the product was purchased.
- 3. Shipping charges.

#### **HOW YOU CAN GET WARRANTY SERVICE**

- 1. To obtain service on you product, you must take or ship it prepaid to any authorized Kramer service center.
- 2. Whenever warranty service is required, the original dated invoice (or a copy) must be presented as proof of warranty coverage, and should be included in any shipment of the product. Please also include in any mailing a contact name, company, address, and a description of the problem(s).
- 3. For the name of the nearest Kramer authorized service center, consult your authorized dealer.

#### **LIMITATION OF IMPLIED WARRANTIES**

All implied warranties, including warranties of merchantability and fitness for a particular purpose, are limited in duration to the length of this warranty.

#### **EXCLUSION OF DAMAGES**

The liability of Kramer for any effective products is limited to the repair or replacement of the product at our option. Kramer shall not be liable for:

- 1. Damage to other property caused by defects in this product, damages based upon inconvenience, loss of use of the product, loss of time, commercial loss; or:
- 2. Any other damages, whether incidental, consequential or otherwise. Some countries may not allow limitations on how long an implied warranty lasts and/or do not allow the exclusion or limitation of incidental or consequential damages, so the above limitations and exclusions may not apply to you.

This warranty gives you specific legal rights, and you may also have other rights, which vary from place to place.

: All products returned to Kramer for service must have prior approval. This may be obtained from your dealer. **NOTE** This equipment has been tested to determine compliance with the requirements of:

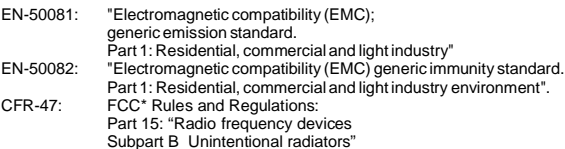

#### **CAUTION!**

Servicing the machines can only be done by an authorized Kramer technician. Any user who makes changes or modifications to the unit without the expressed approval of the manufacturer will void user authority to operate the equipment.

Use the supplied DC power supply to feed power to the machine.

Please use recommended interconnection cables to connect the machine to other components.

\* FCC and CE approved using STP cable (for twisted pair products)

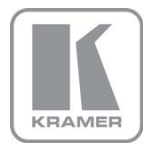

For the latest information on our products and a list of Kramer distributors, visit our Web site where updates to this user manual may be found.

#### We welcome your questions, comments, and feedback.

Web site: www.kramerelectronics.com E-mail: info@kramerel.com

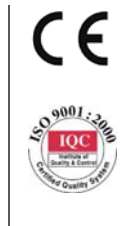

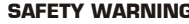

**| SAFETY WARNING**<br>
Disconnect the unit from the power<br>
supply before opening and servicing Disconnect the unit from the power